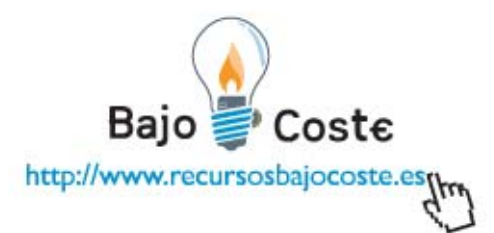

# **Proyecto Fiona: Soporte-comunicador por Barrido Visual**

**Breve descripción**  **La idea de fabricar este soporte, se originó ante la necesidad de hacer física una herramienta virtual. Necesitábamos conseguir un medio físico para personas iniciadas (principalmente con Parálisis Cerebral) en la comunicación por barrido visual través del ordenador con el software** *"PLAPHOONS - (C) Jordi Lagares Roset – Proyecte Fressa 2007 – www.lagares.org"***. En líneas generales este sistema alternativo de comunicación, consta de unos "paneles" conceptuales, distribuidos en casillas (la cantidad de casillas es configurable, por ejemplo 2x2, 3x2…) en las que pondremos las imágenes que queremos. Esas casillas se bordearán de rojo y se mantendrán bordeadas durante un tiempo establecido, cuando pase ese tiempo, pasará la demarcación a la siguiente casilla. Si la niña quiere expresar el contenido de la casilla demarcada, pulsará un conmutador y se activara el mensaje hablado o gráfico. Necesitamos el soporte físico porque hay mucho material no informatizado, y hoy en día no todo el mundo tiene la capacidad de acceder a las nuevas tecnologías. Es un cajetín de madera de 55cmx45cm, en el que colocamos 9 leds (lucecitas). De esos leds, 8 forman un matriz de 4 x 2, que a través de diferentes combinaciones podrán ser modificadas las configuraciones de esa matriz, pudiéndose encender 2, 3, 4, 6, u 8 leds (dependiendo de la necesidad). Estos leds se encenderán de forma intermitente con un tiempo de latencia, en nuestro caso de 60´´, emulando el barrido del"PLAPHOONS". Este circuito estará conectado a un conmutador. Cuando se pulse el conmutador se encenderá el led que queda, de modo que la persona sepa que ha provocado un cambio en el medio. También contamos con 5** 

Hacemos tuyas nuestras ideas Compártelas.

José Carlos Martín jcmartinp@mtas.es

Bajo Coste http://www.recursosbajocoste.esg

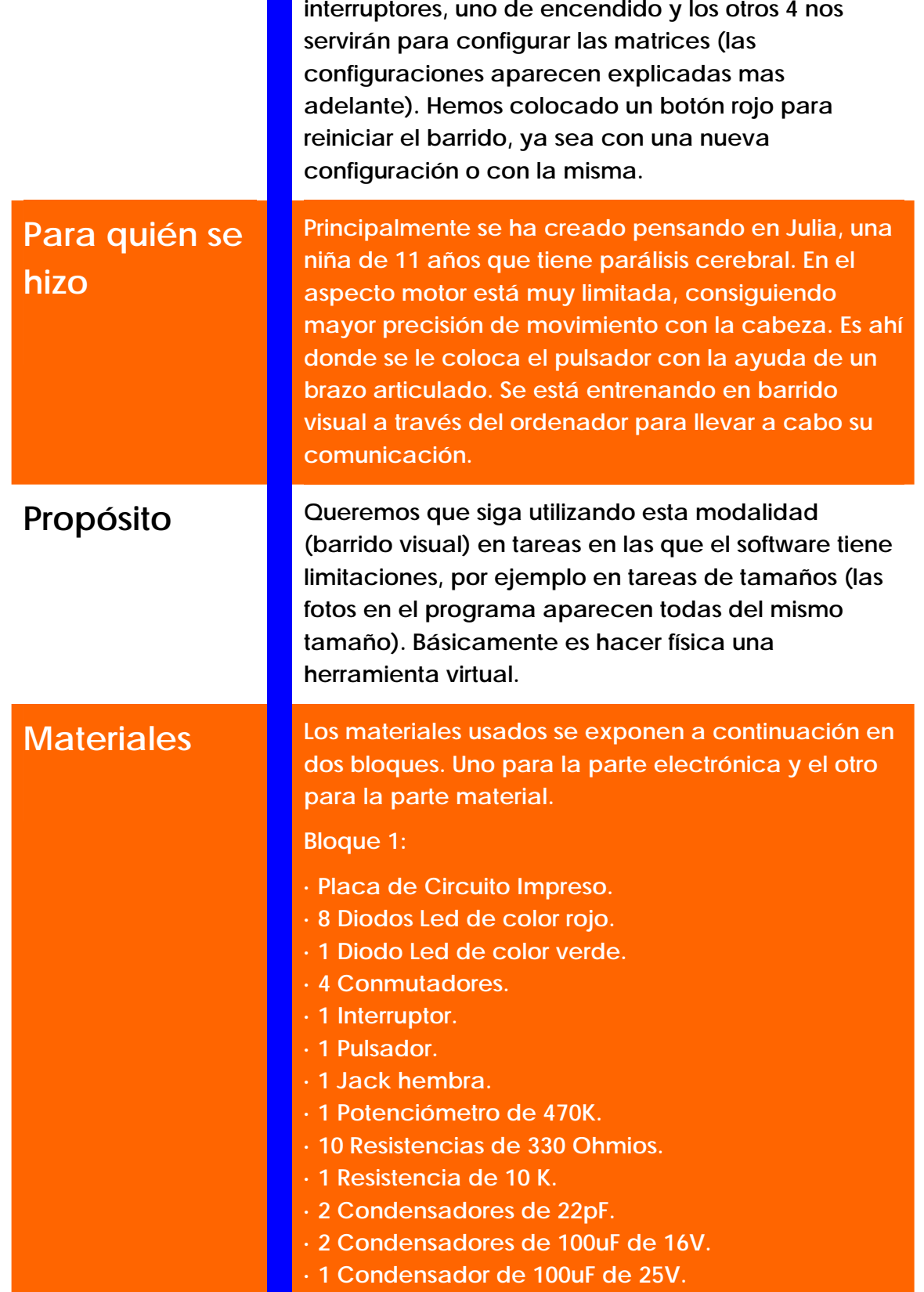

Hacemos tuyas<br>nuestras ideas Compártelas.

José Carlos Martín jcmartinp@mtas.es

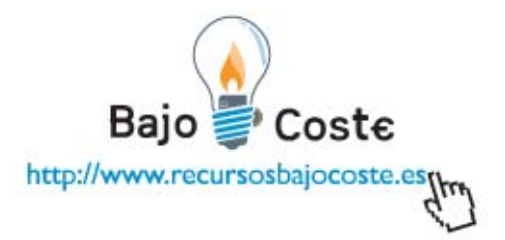

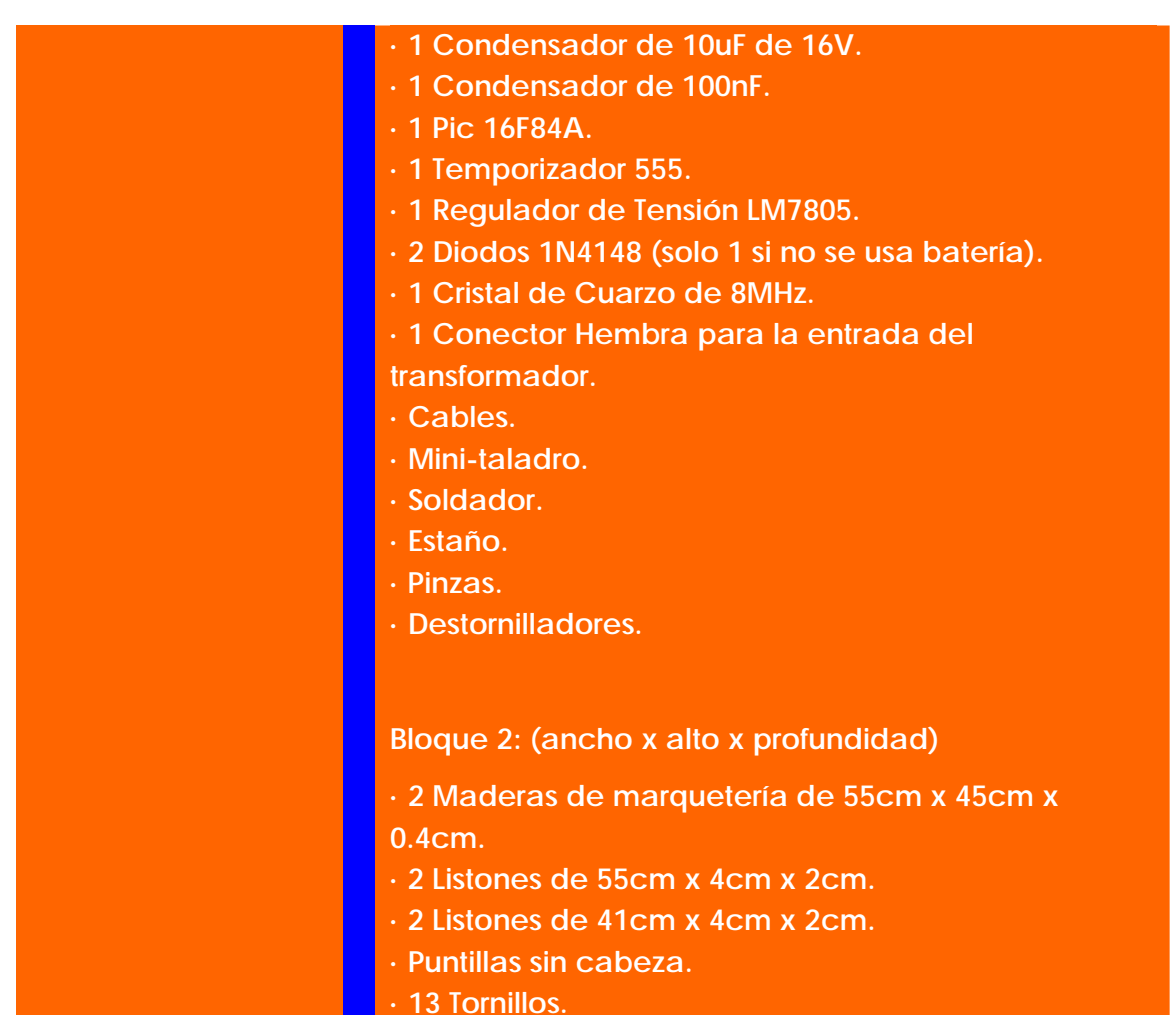

**· 1 Asa de plástico (de una caja).** 

## **Fco. Javier Montero Rubio**

## **Ana Mª Martínez Cabeza**

**Avd/ Rafael Alberti nº 20 C.P. 11570 La Barca de la Florida (Cádiz)** 

**montero2210@gmail.com / analogopeda@gmail.com (Ana)** 

Hacemos tuyas nuestras ideas Compártelas.

José Carlos Martín jcmartinp@mtas.es

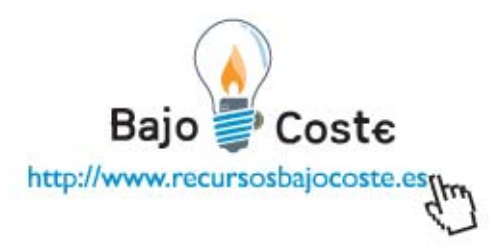

## **Esquema Eléctrico**

El esquema eléctrico aunque parece bastante complicado, no lo es. Esta dividido en 3 partes. Una es el propio circuito que hace encender los 8 leds. Otra parte es el compuesto por el temporizador, que enciende el led verde y una última parte que es la fuente que transforma los 12V de entrada en 5 voltios que son los que alimenta el circuito. En este circuito se ha programado el pic16f84a de forma inversa, es decir hemos alimentado las entradas y cuando queremos hacer un cambio lo que realizamos es su desconexión (lo normal es que este desconectada y cuando queramos un cambio la conectamos).

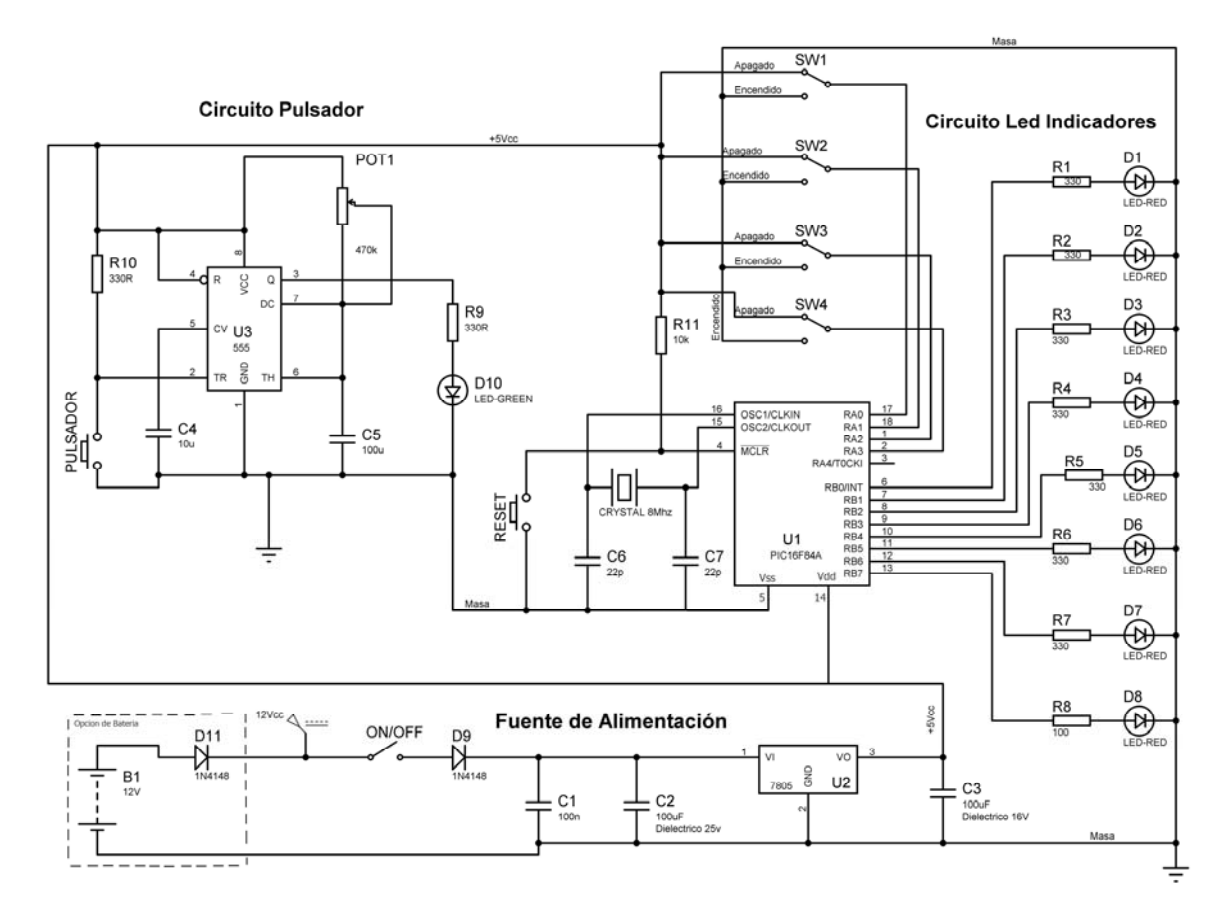

Imagen del esquema eléctrico.

Hacemos tuyas nuestras ideas Compártelas.

José Carlos Martín jcmartinp@mtas.es

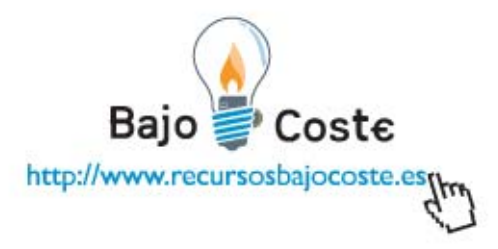

## **Proceso de Fabricación**

#### **- Preparación del soporte**

Distribuimos la madera de marquetería para colocar los 9 leds. En cada punto de colocación se marcan las patillas de los leds. Utilizamos un taladro pequeño y una broca de 1 mm. para hacer los agujeros. Vamos a taladrar la madera de forma que quepan los componentes. La madera de marquetería restante se unió a los listones, primero se apuntillaron los mas largos y luego los mas cortos. En el lateral izquierdo se hizo otro taladro para colocar el conector de toma de corriente. Posteriormente se pintaron las maderas de color blanco para mejorar el contraste visual. Una vez seca la pintura, se procede a colocar cada componente en su sitio.

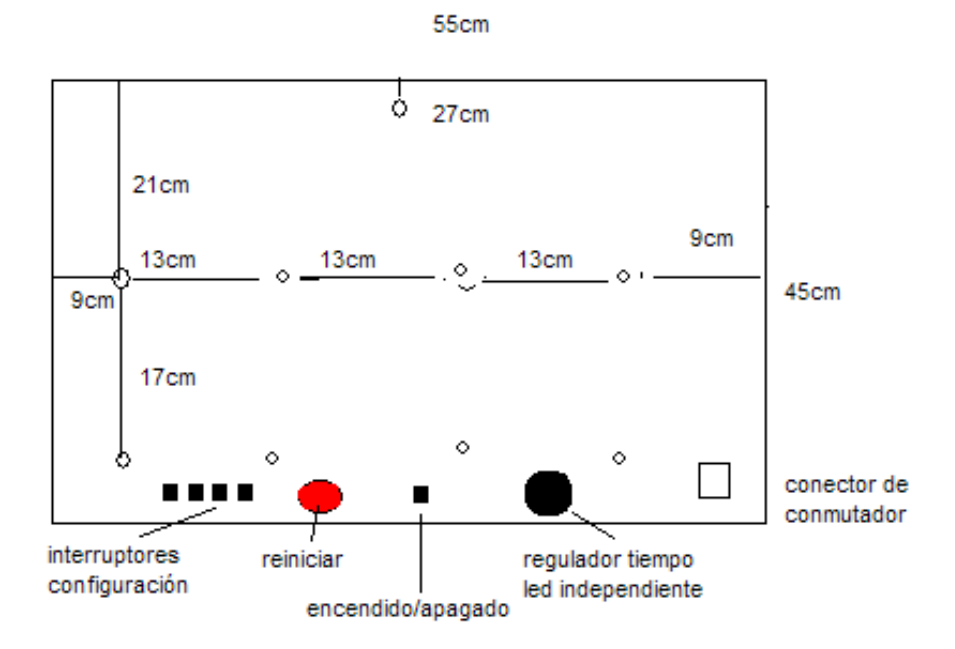

Imagen del esquema de la caja con medidas.

En la madera de marquetería de la parte posterior atornillaremos la placa con sus correspondientes separadores. Podemos colocar el asa de plástico de una caja en la parte superior.

Hacemos tuyas nuestras ideas Compártelas.

José Carlos Martín jcmartinp@mtas.es

Bajo Coste http://www.recursosbajocoste.esp

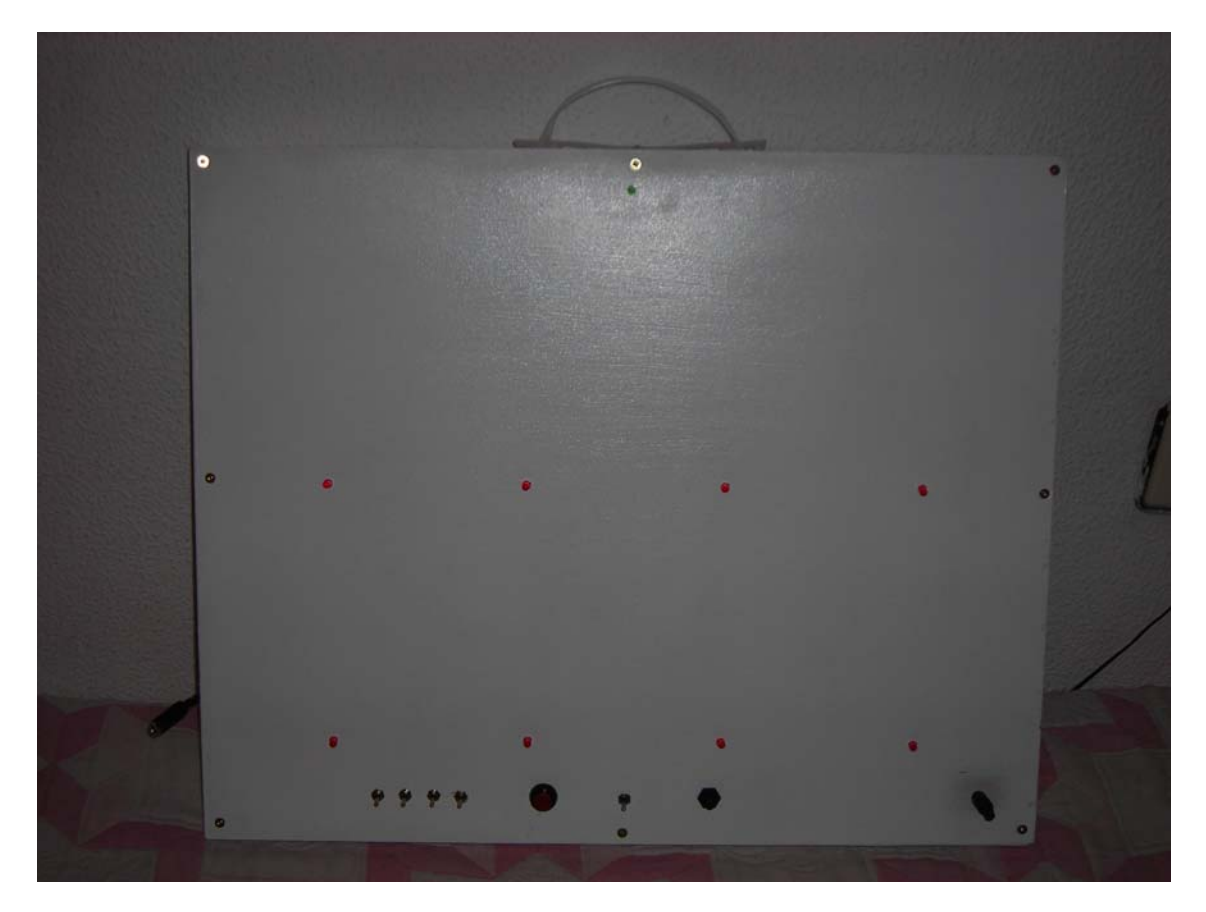

Fotografía de la apariencia externa del comunicador.

**- Preparación de la placa** 

Fotografía de la placa preparada para su quemado.

Hacemos tuyas<br>nuestras ideas Compártelas.

José Carlos Martín jcmartinp@mtas.es

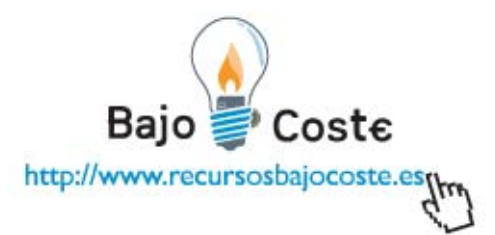

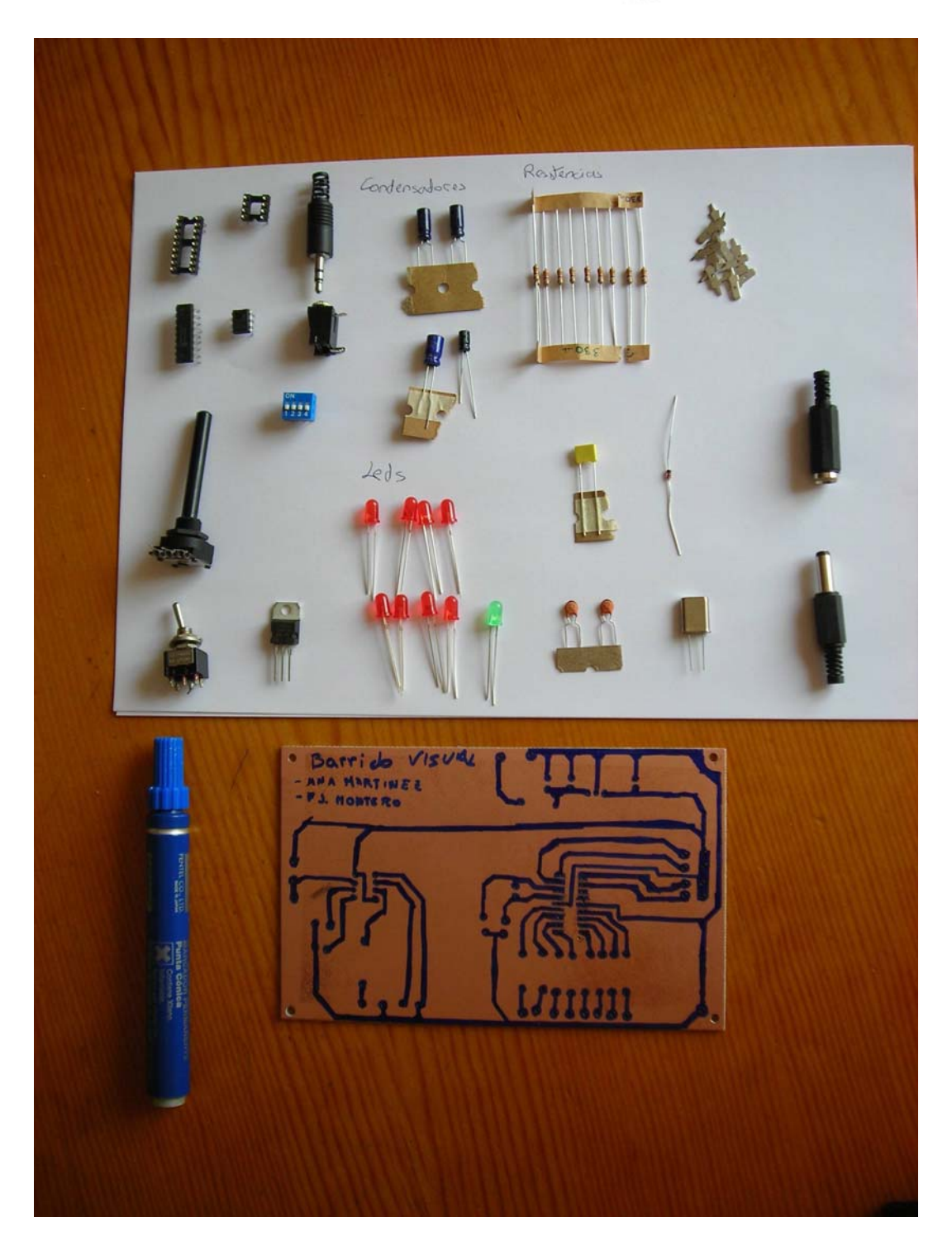

Fotografía de la placa junto con los componentes que llevará.

Hacemos tuyas<br>nuestras ideas Compártelas.

José Carlos Martín jcmartinp@mtas.es

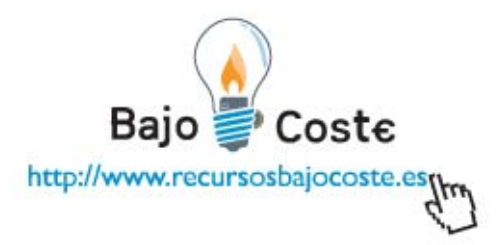

A partir del esquema eléctrico vamos a fabricar la placa.

1. Dibujamos el esquema en un papel superpuesto encima de la placa.

2. Con el papel dibujado encima de la placa, taladramos los agujeritos en los que irán soldados los componentes.

3. Dibujamos el esquema en la placa de forma que ningún cable o línea que no deba estar unida se cruce (e.e. en el esquema aparecen líneas cruzadas que físicamente no lo están). Lo pintaremos con rotulador permanente (*edin 3000*).

4. Verificamos que el esquema de la placa concuerde con el esquema eléctrico.

5. Elaboramos un ácido para posteriormente proceder a su quemado. Este ácido lo hacemos con 25% agua fuerte, 25% agua oxigenada, 50% agua. Una vez hecho, sumergimos la placa en el ácido, hasta comprobar que se ha eliminado todo el cobre de la placa, excepto lo pintado.

- 5. Soldamos cada componente en su sitio correspondiente.
- 6. Montamos la placa en la caja.

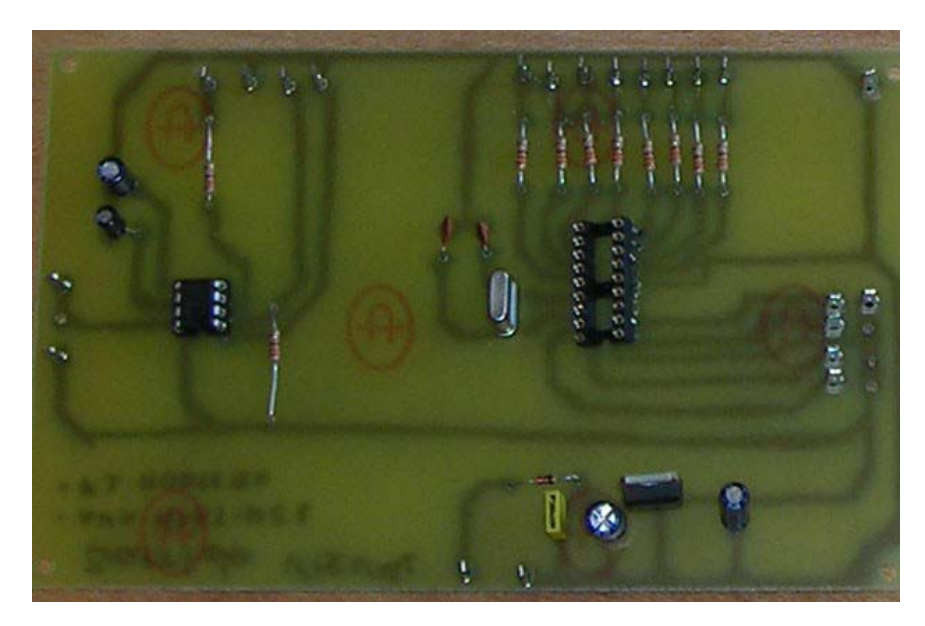

Fotografía de la placa quemada y con los componentes montados.

Hacemos tuyas nuestras ideas Compártelas.

José Carlos Martín jcmartinp@mtas.es

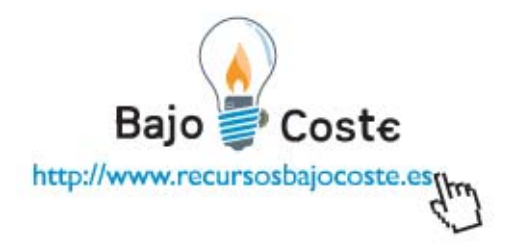

**- Unión de componentes del panel a la placa.** 

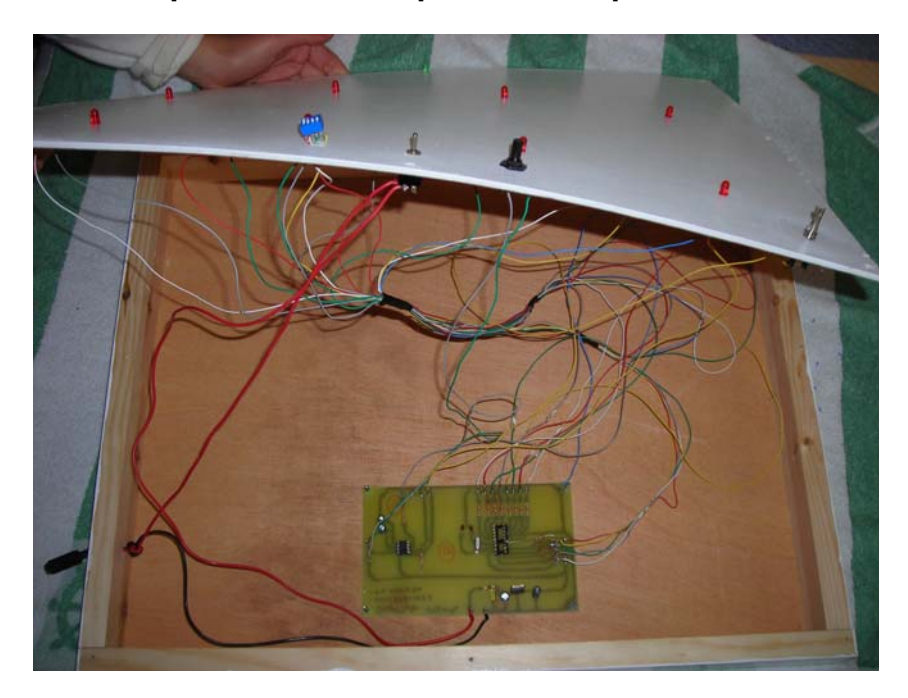

Fotografía del montaje de la placa en el interior del comunicador.

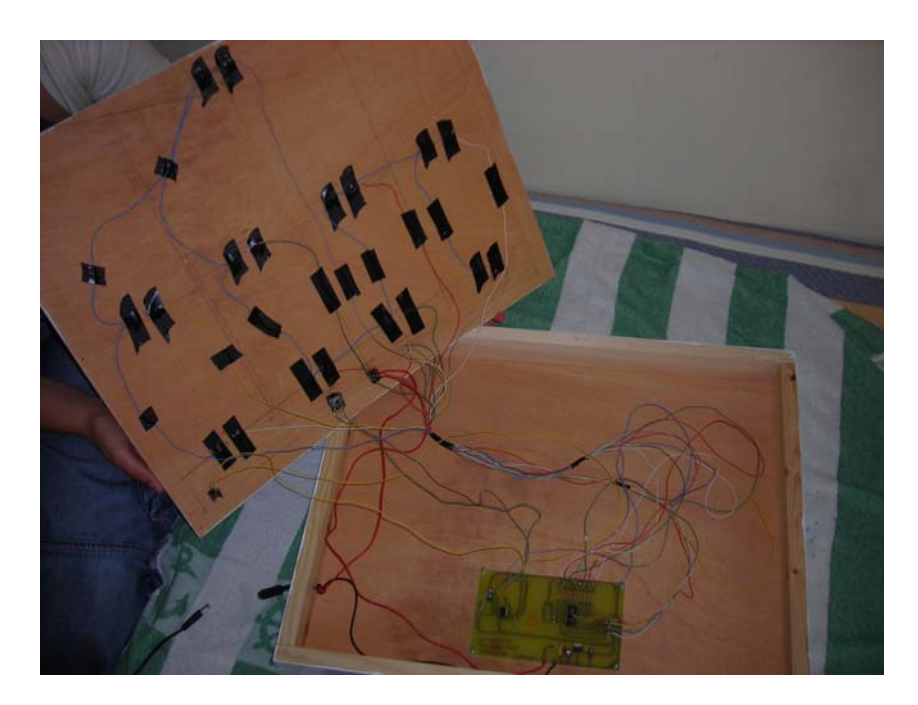

Vista de la conexión de la placa a los leds.

Hacemos tuyas<br>nuestras ideas Compártelas.

José Carlos Martín jcmartinp@mtas.es

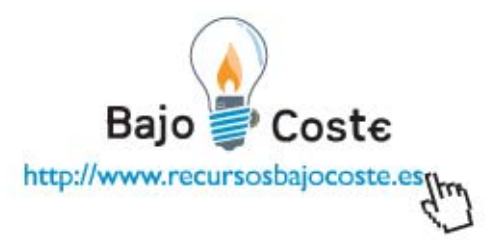

1. Conectaremos entre sí todas las patillas cortas de los leds a través de un cable. Ese cable irá al polo negativo de la placa (Masa), de este modo todas las patillas estarán conectadas a través de un solo cable.

2. La patilla larga de cada led ira conectada con un cable independiente, en cada led, (cada patilla el suyo). Estas se conectarán al lugar correspondiente de la placa (eso se sabe mirando el esquema eléctrico).

3. El resto de los componentes se sueldan en su lugar correspondiente en la placa.

#### - Programación del PIC16F84A

El código de nuestro programa se ha introducido en un cd que acompaña a esta memoria. Dicho código esta en c y puede ser abierto por cualquier editor de texto como notepad, ultraedit, etc..., no en un procesador de texto.

A continuación ponemos el código.

/\* Nombre: Barrido Visual. \*/ /\* Descripcion: Soporte para sistema de comunicación alternativo/aumentativo \*/ /\* a través de un barrido visual. \*/  $/* *$ / /\* Autores: Francisco Javier Montero Rubio y Ana Maria Martínez Cabeza \*/  $/* * /$ /\* Nota: La instrucción delay\_ms(), espera el tiempo en microsegundos que este \*/ /\* encendido o apagado el led, es decir es la instrucción de retardo. \*/  $/* *$ / /\* Las asignaciones están en hexadecimal. Esto se consigue pasando el estado \*/ /\* de los puertos a hexadecimal. El bit mas significativo es el puerto 4 de la \*/ /\* entrada a y el puerto 8 de la salida b \*/ // libreria para el manejo del pic16f84a  $\#$ include < 16F84A.h> // declara la frecuencia del cristal #use delay(clock=8000000) //configura los fusibles // HS es la configuraricion del oscilador la cual indica High speed es decir

Hacemos tuyas nuestras ideas Compártelas.

José Carlos Martín jcmartinp@mtas.es

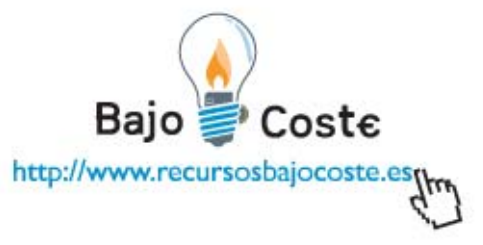

// frecuencias altas esto es a partir de 8 Mhz. // NOWDT deshabilita el Watch Dog Timer // NOPUT deshabilita le reseteo de power up timer // NOPROTECT deshabilita la proteccion del codigo del pic. #fuses HS,NOWDT,NOPUT,NOPROTECT // asignamos a variable port\_b el espacio memoria 0x06 que es la dirección de port\_b // y 0x06 que es la dirección del port\_a #byte port\_b=0x06 #byte port\_a=0x05

///////////////////// Programa Principal //////////////////////// void main(){ // Declaramos el puerto B como salidas set\_tris\_b(0x00); // Declaramos el puerto a como entradas set\_tris\_a(0xFF); // Bucle infinito para que las instrucciones que tiene siempre se ejecuten while (true){ //Leemos el estado de los pulsadores, y según esto entramos en un caso o en otro. switch (port\_a){ //Modo Demo, este modo no es útil, solo es para la comprobación de que todos los leds funcionan correctamente. Todos los pulsadores en la posición apagada. case 0x0F:{ port\_b=0x01; //led 1 delay\_ms(100); port\_b=0x02; //led 2 delay\_ms(100); port\_b=0x04; //led 3 delay\_ms(100); port\_b=0x08; //led 4 delay\_ms(100); port\_b=0x10; //led 5 delay\_ms(100); port\_b=0x20; //led 6 delay\_ms(100); port\_b=0x40; //led 7 delay\_ms(100); port\_b=0x80; //led 8 delay\_ms(100); port\_b=0x40; //led 7 delay\_ms(100); port\_b=0x20; //led 6 delay\_ms(100); port\_b=0x10; //led 5 delay\_ms(100); port\_b=0x08; //led 4 delay\_ms(100); port\_b=0x04; //led 3 delay\_ms(100); port\_b=0x02; //led 2 delay\_ms(100); port\_b=0x01; //led 1 delay\_ms(100); port\_b=0x00; //Todos Apagados

Hacemos tuyas nuestras ideas Compártelas.

José Carlos Martín jcmartinp@mtas.es

Baio  $Cost \epsilon$ http://www.recursosbajocoste.esgy

delav ms(250): port b=0x01; //led 1 delay\_ms $(250)$ ; port\_b=0x00; port\_b=0x02; //led 2 delay\_ms $(250)$ ; port\_b=0x10; //led 5 delay\_ms(250); port\_b=0x20; //led 6 delay  $ms(250)$ ; port b=0x04; //led 3 delay\_ms $(250)$ ; port\_b=0x08; //led 4 delay\_ms $(250)$ ; port\_b=0x40; //led 7 delay  $ms(250)$ ; port b=0x80; //led 8 delay ms(250 port b=0x00; //Todos Apagados delay\_ms $(250)$ ; port\_b=0x01; //led 1 delay\_ms(250); port\_b=0x08; //led 4 delay\_ms(250); port\_b=0x10; //led 5 delay\_ms $(250)$ ; port\_b=0x80; //led 8 delay\_ms(250); port\_b=0x00;  $delay_ms(250);$ port b=0xFF: delay\_ms(250); port\_b=0x00; delay\_ms(250); port\_b=0xFF; delay\_ms(1000); break:  $\}$ //Para el LLed 1 y 2 //Interruptor 1 encendido case 0x0E:{ port\_b=0x01; //Led 1 delay\_ms(60000); port\_b=0x02; //Led 2 delay\_ms(60000); break;  $\}$  $//$ Para el led 1, 2 y 3 //Interruptor 2 encendido case 0x0D:{ port b=0x01; //Led 1 delay ms(60000); port\_b=0x02; //Led 2 delay\_ms(60000); port b=0x04; // Led 3

Hacemos tuyas nuestras ideas Compártelas.

José Carlos Martín jcmartinp@mtas.es

http://www.recursosbajocoste.esgy

 $Cost \epsilon$ 

Baio

delay\_ms(60000); break:  $\}$ //Para el led 1, 2,  $3y4$ //Interruptor 3 encendido case 0x0B:{ port\_b=0x01; //Led 1 delay\_ms(60000); port\_b=0x02; //Led 2 delay\_ms(60000); port\_b=0x04; //Led 3 delay\_ms(60000); port\_b=0x08; //Led 4 delay ms(60000); break: ł port\_b=0x00; //Todos Apagados delay\_ms(250); port\_b=0x01; //led 1 delay\_ms $(250)$ ; port b=0x08; //led 4 delay\_ms $(250)$ ; port\_b=0x10; //led 5 delay\_ms $(250)$ ; port b=0x80; //led 8 delay\_ms(250); port b=0x00; delay\_ms(250); port\_b=0xFF; delay\_ms(250); port\_b=0x00; delay\_ms $(250)$ ; port b=0xFF; delay  $ms(1000)$ ; break:  $\mathcal{E}$ //Para el Led 1 y 2 //Interruptor 1 encendido case 0x0E:{ port\_b=0x01; //Led 1 delay\_ms(60000); port b=0x02; //Led 2 delay\_ms(60000); break;  $\}$ //Para el led 1,  $2y3$ //Interruptor 2 encendido case  $0x0D$ : $\{$ port\_b=0x01; //Led 1 delay\_ms(60000); port\_b=0x02; //Led 2 delay\_ms(60000); port\_b=0x04; // Led 3 delay ms(60000);

Hacemos tuyas nuestras ideas Compártelas.

José Carlos Martín jcmartinp@mtas.es

Bajo  $CostE$ http://www.recursosbajocoste.esqm

break;

} //Para el led 1, 2, 3 y 4 //Interruptor 3 encendido case 0x0B:{ port\_b=0x01; //Led 1 delay\_ms(60000); port\_b=0x02; //Led 2 delay\_ms(60000); port\_b=0x04; //Led 3 delay\_ms(60000); port\_b=0x08; //Led 4 delay\_ms(60000); break; }

//Para el led 1, 2, 5 y 6 //Interruptor 4 encendido case 0x07:{ port\_b=0x01; //led 1 delay\_ms(60000); port\_b=0x02; //led 2 delay\_ms(60000); port\_b=0x10; //led 5 delay\_ms(60000); port\_b=0x20; //led 6 delay\_ms(60000); break; } //Para el led 1,2,3,5,6 y 7 //Interruptor 1 y 2 encendido case 0x0C:{ port\_b=0x01; //Led 1 delay\_ms(60000); port\_b=0x02; //Led 2 delay\_ms(60000); port\_b=0x04; //Led 3 delay\_ms(60000); port\_b=0x10; //led 5 delay\_ms(60000); port\_b=0x20; //led 6 delay\_ms(60000); port\_b=0x40; //led 7 delay\_ms(60000); break; } //Para el led 1,2,3,4,5,6,7 y 8 //Interruptor 1,2,3 y 4 encendidos case 0x00:{ port\_b=0x01; //led 1

delay\_ms(60000); port\_b=0x02; //led 2 delay\_ms(60000); port b=0x04; //led 3

Hacemos tuyas nuestras ideas Compártelas.

José Carlos Martín jcmartinp@mtas.es

Baio  $CostE$ http://www.recursosbajocoste.esqm

delay\_ms(60000); port\_b=0x08; //led 4 delay\_ms(60000); port\_b=0x10; //led 5 delay ms(60000); port\_b=0x20; //led 6 delay\_ms(60000); port\_b=0x40; //led 7 delay\_ms(60000); port\_b=0x80; //led 8 delay\_ms(60000); break;  $\}$ //Para el  $1 y 5$ //interruptor 3 y 4 encendido case 0x03:{ port\_b=0x01; //led 1 delay\_ms(60000); port b=0x10; //led 5 delay\_ms(60000); break;  $\mathcal{E}$ //Para el 1,2,3,4,5,6,7 y 8 pero con 30 segundos //Interruptor 1,2,3 encendidos case 0x08:{ port\_b=0x01; //led 1 delay\_ms(30000); port\_b=0x02; //led 2 delay\_ms(30000); port b=0x04; //led 3 delay ms(30000); port b=0x08; //led 4 delay ms(30000); port b=0x10; //led 5 delay\_ms(30000); port b=0x20; //led 6 delay\_ms(30000); port\_b=0x40; //led 7 delay\_ms(30000); port\_b=0x80; //led 8 delay\_ms(30000); break:  $\}$ //Para el led 1,4 //Interruptor 2,3 y 4 encendidos case  $0x01$ : $\{$ port\_b=0x01; //led 1 delay\_ms(60000); port\_b=0x08; //led 4 delay\_ms(60000); break: ₹

Hacemos tuyas nuestras ideas Compártelas.

José Carlos Martín jcmartinp@mtas.es

 $CostE$ http://www.recursosbajocoste.esqm

//Para el led  $1,4,5,8$ //Interruptor 2 y 4 encendidos case 0x05:{ port  $b=0x01$ ; //led 1 delay ms(60000); port b=0x08; //led 4 delay\_ms(60000); port\_b=0x10; //led 5 delay\_ms(60000); port\_b=0x80; //led 8 delay\_ms(60000); break;  $\}$ //Para el led  $1,3,5$  y  $7$ //Interruptor 2 y 3 case 0x06:{ port\_b=0x01; //led 1 delay\_ms(60000); port b=0x04; //led 3 delay\_ms(60000); port\_b=0x10; //led 5 delay ms(60000); port\_b=0x40; //led 7 delay\_ms(60000); break:  $\}$ //Para el led 1y2, 3y4, 5y6, 7y8 encendidos de dos en dos //Interruptor 1 3 y 4 case 0x02:{ port b=0x03; //led 1y2 delay ms(60000); port b=0x0C; //led 3y4 delay ms(60000); port\_b=0x30; //led 5y6 delay\_ms(60000); port\_b=0xC0; //led 7y8 delay\_ms(60000); break;  $\mathcal{E}$ //En esta parte se hace un parpadeo de todos los led. Esto indica que no se ha configurado ninguna de las opciones anteriores. default:{ port b=0xff; delay  $ms(500)$ ; port\_b=0x00; delay\_ms(500); port\_b=0xff; delay\_ms(500); port b=0x00; delay ms(500);

Hacemos tuyas nuestras ideas Compártelas.

port b=0xff;

José Carlos Martín jcmartinp@mtas.es

Cost€ http://www.recursosbajocoste.estw

delay\_ms(500); port\_b=0x00; delay\_ms(500); port\_b=0xff; delay\_ms(500); port\_b=0x00; delay\_ms(500); break; } }

} // Fin de bucle while } // Fin del programa principal main

## **Interruptores**

En la siguiente tabla se muestran las posibles combinaciones de los diferentes interruptores que actualmente se encuentran programadas. Existen mas configuraciones que no están programadas y por lo tanto se podrán utilizar en un futuro si fuese necesario. Si se establece una combinación no programada, el hardware nos avisara haciendo que todos los leds parpadeen 4 veces. Si ocurriese esto, verificaríamos la posición de los leds y pondríamos la correcta, resetearíamos (en el botón rojo) y comenzaría a funcionar correctamente. Existe un modo que se le ha denominado Modo Demo. En este modo se realizara una serie de combinaciones de led. Estas combinaciones se utilizan para ver si todos los leds funcionan correctamente. Además de este modo, si ponemos una configuración que no este programada, se encenderán todos los leds. De esta forma también podríamos verificar que todos los leds estén funcionando correctamente.A continuación se expone la tabla con las diferentes combinaciones actualmente programadas.

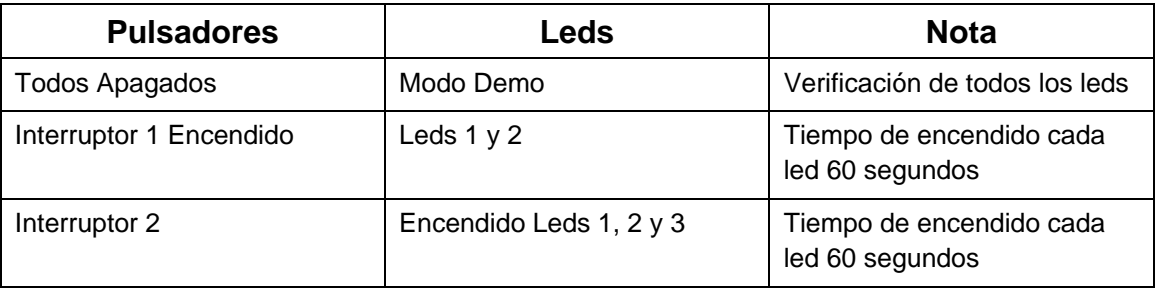

Hacemos tuyas nuestras ideas Compártelas.

José Carlos Martín jcmartinp@mtas.es

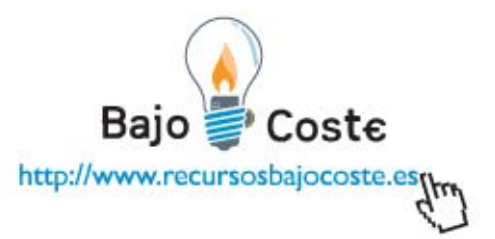

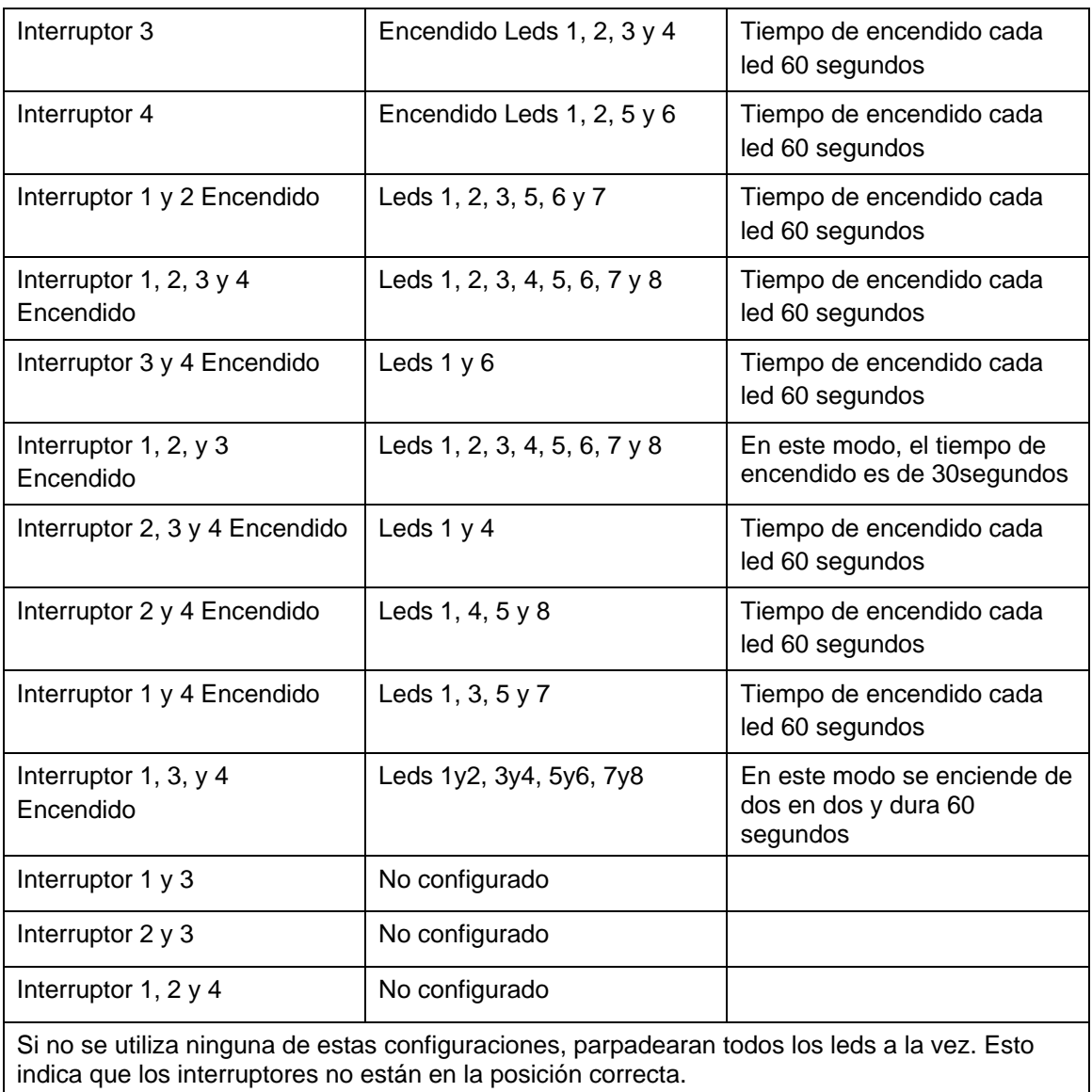

### **Posibles Modificaciones**

En nuestro caso, el hardware ha sido diseñado para la utilización de una fuente de alimentación (transformador) externa que convierta los 220 V de corriente alterna (un enchufe normal y corriente) a 12 V en continua. En el esquema que acompaña a esta memoria se le ha introducido la opción de hacerlo funcionar con una pila o batería de 12 voltios.

Otra modificación que se le puede realizar es un circuito oscilador que varié la

Hacemos tuyas<br>nuestras ideas Compártelas.

José Carlos Martín jcmartinp@mtas.es

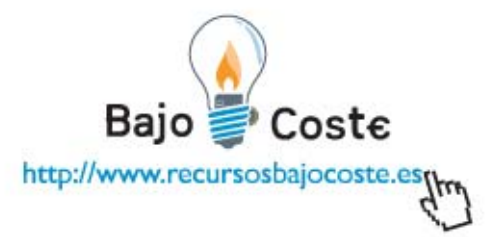

frecuencia del cristal de cuarzo. Al variar esta frecuencia variamos el tiempo que están encendido o apagados los leds. Si hiciésemos esto en la programación tendríamos que hacer cambios, tales como indicar que tipo de oscilador se le va a poner.

Además de esa modificación se le pueden realizar muchas, tales como forma de encendido de los leds, etc.…

## **ANEXO**

#### **Software**

El software necesario para la elaboración es el siguiente.

*Proteus*: Este programa ha sido utilizado para el diseño y simulación del circuito electrónico que hemos utilizado. Este software se puede encontrar en la siguiente dirección. Nosotros hemos utilizado la versión 7.2.

http://www.ieeproteus.com/descarga.html

*CCS C*: Dicho programa es el utilizado para la programación del pic. Esta programación se ha realizado en lenguaje C. Este mismo programa genera los archivos necesarios para introducirlos directamente en el pic. Este programa se puede descargar de Internet de forma gratuita en la siguiente dirección

http://www.ccsinfo.com/

*WINPIC800*: Este software ha sido utilizado para introducir el código generado por CCS C en el pic. Para poder programar nuestro pic necesitaremos un hardware específico. Este hardware es el T-20 un programador de bajo coste. Una vez conectado al puerto serie de nuestro equipo, deberemos configurar el software winpic800, para ello pulsaremos en configuración y a continuación en Hardware. Seleccionamos TE20 y pulsamos en guardar esta configuración. Una vez realizado estos pasos, seleccionamos el pic que queremos grabar (en nuestro caso es el PIC 16F84A) y a continuación pulsamos en abrir y seleccionamos el fichero .hex que será introducido en el pic. Una vez realizado esto procederemos a dar a programar todo y esperamos.

Hacemos tuyas<br>nuestras ideas Compártelas.

José Carlos Martín jcmartinp@mtas.es

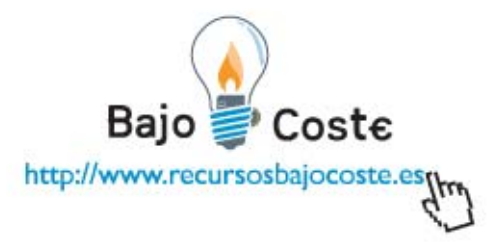

Cuando este proceso termine, ya tenemos nuestro pic programado y podremos introducirlo en nuestro hardware. Este software se puede conseguir en la siguiente dirección: http://www.winpic800.com//descargas/WinPic800.zip

# **Contenido del CD**

Junto a esta memoria se incorpora un cd con la memoria en formato digital, así como todos los archivos de programación y esquemas eléctricos de la placa de circuito impreso de nuestro hardware.

Los archivos que se incorporan son los siguientes.

- · Memoria
- · Archivo de programación en C
- · Archivo de programación en .hex
- · Esquema eléctrico en formato jpg.
- · Esquema eléctrico para Proteus.
- · Fotos y Video

Hacemos tuyas<br>nuestras ideas Compártelas.

José Carlos Martín jcmartinp@mtas.es